## **TRADEMARKS DATABASES TESTING**

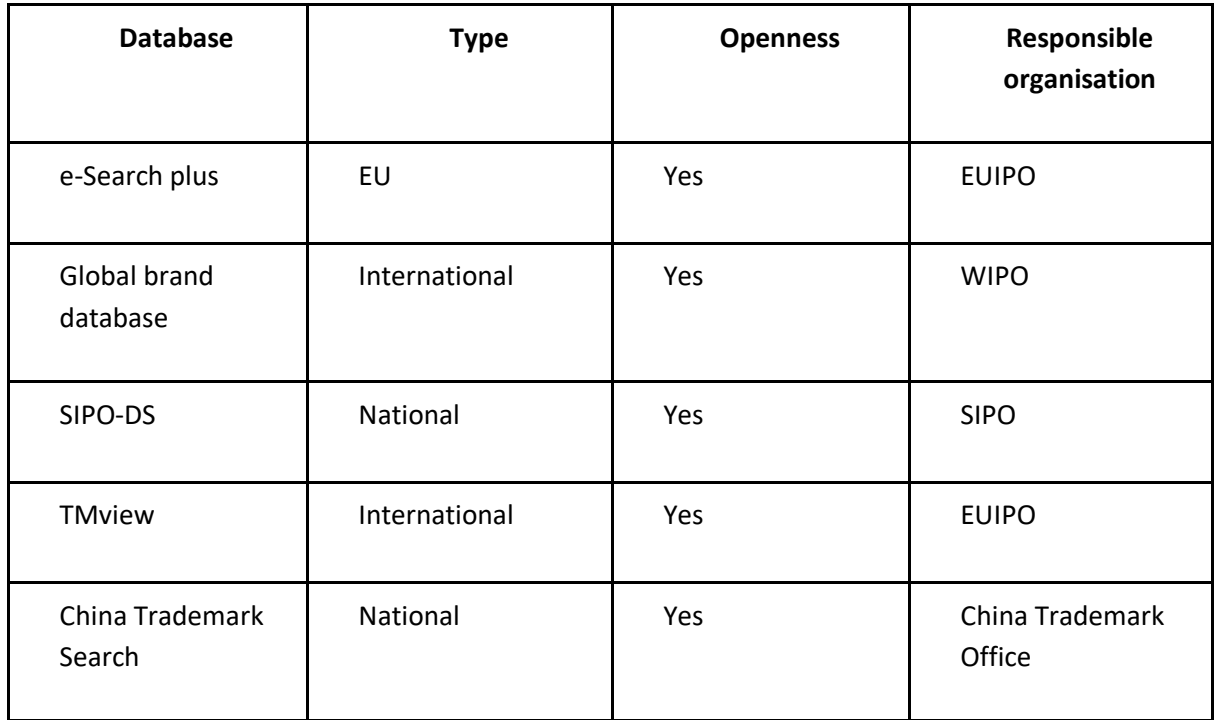

#### **CONCLUSION:**

We tested five databases:

**e-Search Plus** and **TMview** databases are both administered by the EUIPO; the difference between them is that TMview also includes trademarks outside the EU. Both databases enable searching by words and images to determine verbal or pictorial similarity. The same as with patents, when we are applying for a trademark, we have to do a state-of-the-art search, in order to check whether there are any trademarks similar to our proposed trademark already in force. Since trademarks are geographically limited, it is also very important to review national databases. For example, if we want to apply for a trademark in China, there is a possibility we will not find this trademark in the TMview or the Global brand database. National databases mostly do not support image searching and are sometimes limited to national language only or, at the very least, have very poor English translations. The lack of analytical and additional functionalities also means that there is very little help these databases and websites can provide to someone looking to analyse trends, procedures, etc.

## **1. e-Search plus (EUIPO)**

## **1.1. Search engine functions:**

#### **BASIC SEARCH**

Searches through trademarks, designs, owners, representatives, bulletins and office decisions. Search by name, keywords,... Allows searching by image.

#### **ADVANCED SEARCH**

Allows combining search fields with the boolean operators AND, OR and/or NOT. Allows searching by keyword, (trademark and/or owner) name, representative, type, status (EUTM or IR), kind of mark, Vienna and Nice classification or date of filling. Allows searching by image.

By:

- ➢ TM information: TM representation (image), TM number, TM name, TM type, TM basis, TM description, reference, recordal number, TM status (EUTM), TM status (IR), acquired distinctiveness, kind of mark.
- $\triangleright$  TM classification: Vienna class., Nice class., goods and services, publication section.
- $\triangleright$  Dates: filing date, registration date, expiry date, publication date.
- $\triangleright$  Owners and representatives: owner ID number, owner name, representative ID number, representative name.
- ➢ Office decisions: opposition number, opponent name, opponent ID, opponent representative ID, opponent's representative's name, appeal number, cancellation number.

## **1.2. Analytics functions:**

A graphic representation of a timeline (dates from EUTM application received, publication registration to expiration date); but NO analytics or statistical reports.

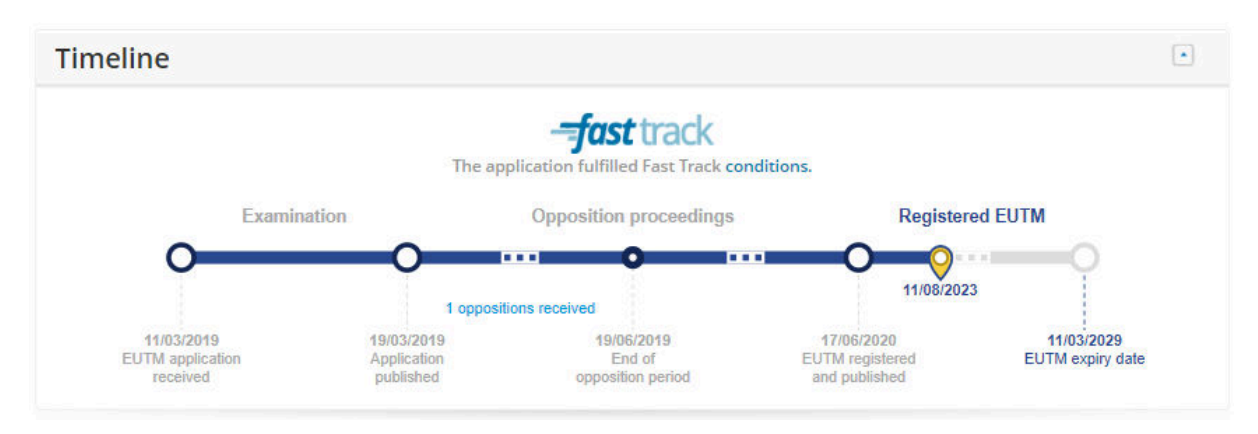

## **1.3. Additional functions: yes**

- $\blacktriangleright$  Search by image
- ➢ Advanced search

#### *Trademark database search page:*

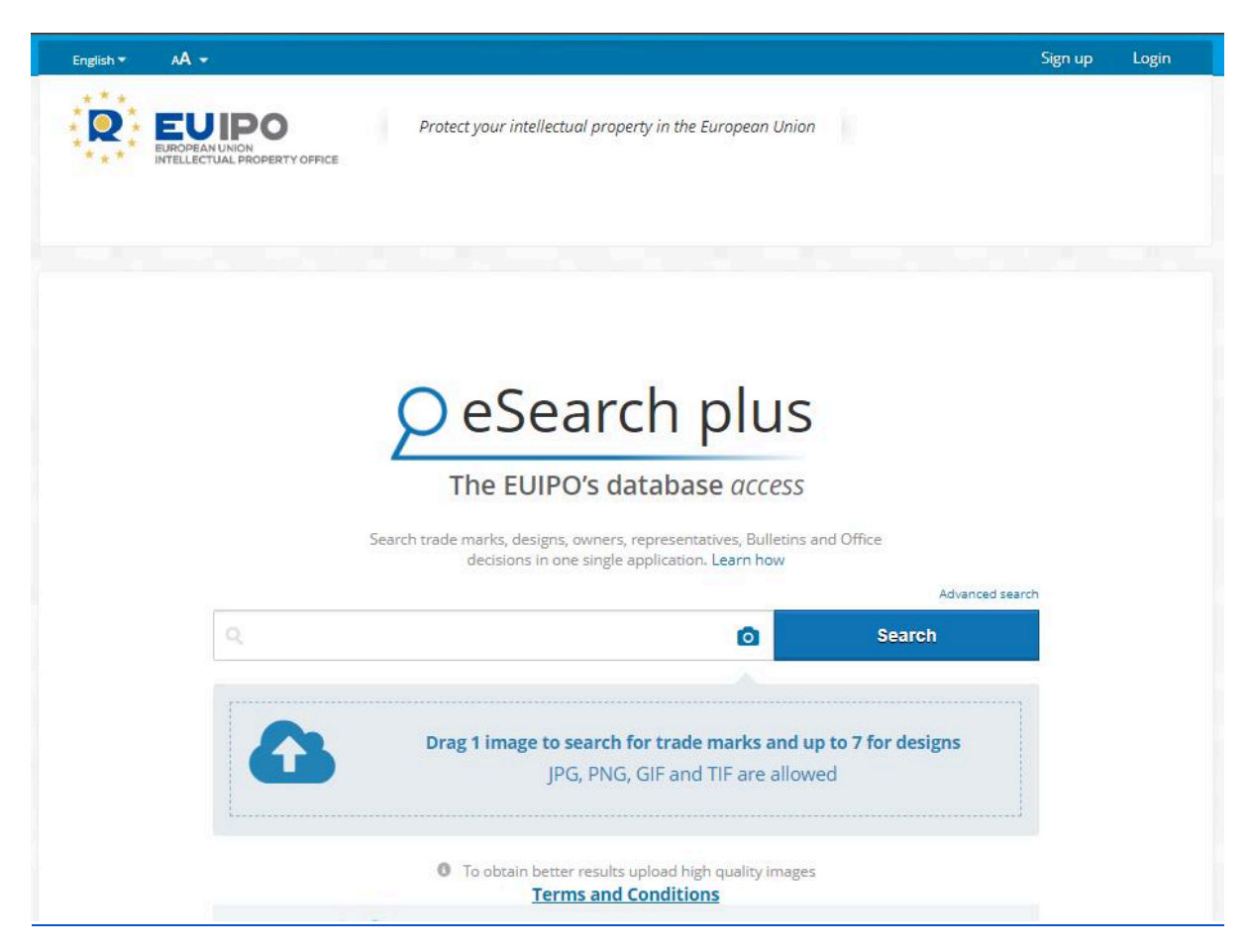

Total trademark database record coverage: 2 662 457 (4 AUG 2023)

- 1. *Open the database*  [E-search+](https://euipo.europa.eu/eSearch/#basic)
- 2. *Use the keywords:*  Solar panel (2)
- 3. *Make sure to limit your search to trademarks only*

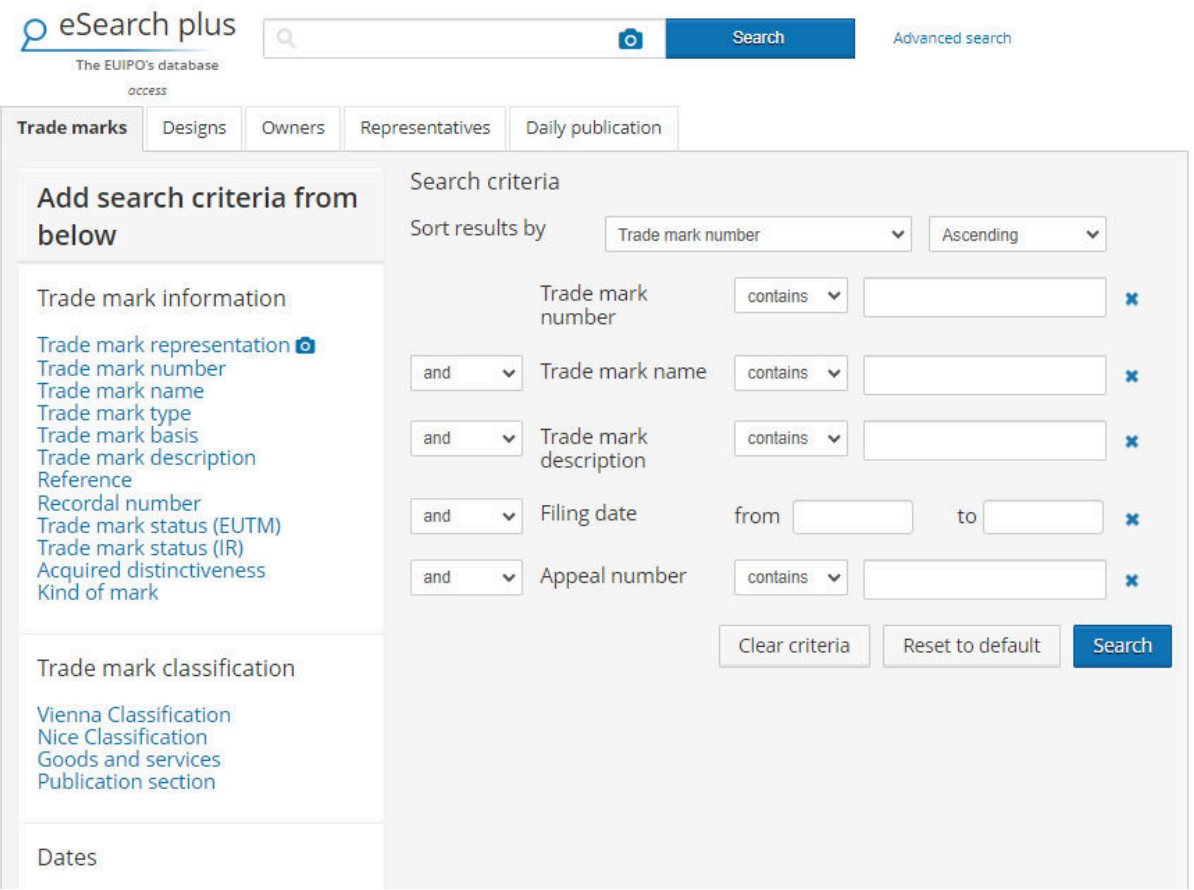

#### Salo Solar Panels

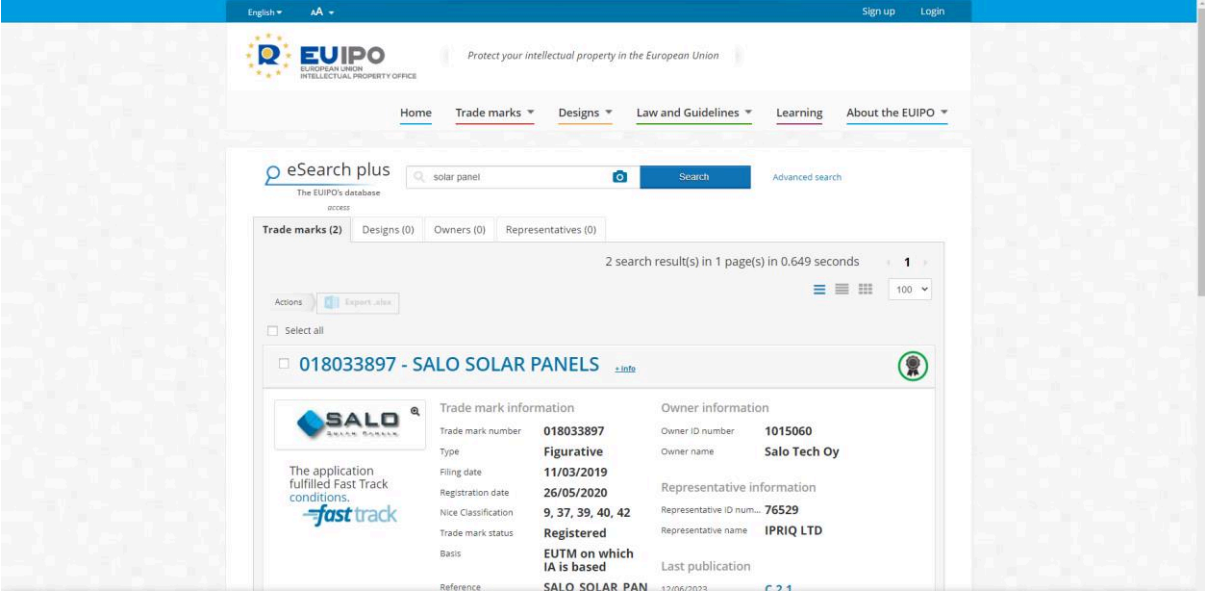

- 1. Trade mark number
- 2. Trademark information:
	- 2.1. Type
	- 2.2. Figurative
	- 2.3. The application fulfilled Fast Track conditions.
	- 2.4. Name
	- 2.5. Filing date
	- 2.6. Basis
	- 2.7. Date of receipt
	- 2.8. Date of receipt of International Registration
	- 2.9. IR number
	- 2.10. Type
	- 2.11. Nature
	- 2.12. Nice classes
	- 2.13. Vienna Classification
	- 2.14. Filing date
	- 2.15. Registration date
	- 2.16. Expiry date
	- 2.17. Designation date
	- 2.18. Filing language
	- 2.19. Second language
	- 2.20. Application reference
	- 2.21. Trademark status
	- 2.22. Acquired distinctiveness
- 3. Graphic representation
- 4. Goods and services
- 5. Description
- 6. Owners
- 7. Representatives
- 8. Correspondence
- 9. IR transformation
- 10. Seniority
- 11. Exhibition priority
- 12. Priority
- 13. Publications
- 14. Cancellation
- 15. Recordals
- 16. Oppositions
- 17. Appeals
- 18. Decisions
- 19. Renewals
- 20. Trademark relations
- 21. International Applications

## **2. Global brand database (WIPO)**

## **2.1. Search engine functions:**

#### **QUICK SEARCH**

Allows fuzzy search, truncation and boolean logic

By: brand name, brand owner, brand number

#### **FIND BY BRAND NAME**

Allows the use of simple words as well as complex phrases to find similarities.

By: brand name [exact, fuzzy, phonetic, embedded, stemming], owner name, designation (country), Nice classification, goods and services

#### **FIND BY BRAND LOGO**

Allows uploading of images to search for similarities.

By: image [conceptual similarity, shape similarity, colour similarity, composite similarity], Vienna classification, US design classification, owner name, designation (country), Nice classification, goods and services

#### **FIND BY GOODS AND SERVICES**

By: goods and services [toggle: match exact expression], IP office [toggle: only records younger than (select time period)], status (registered, ended, pending, expired, unknown)

#### **EXPLORE**

Provides statistical information either for the entire database or for a specific search.

Users can simply click through provided filters and categories to find the desired information.

## **2.2. Analytics functions:**

Offers a range of analytics tools to help users analyse trademark data and trends, including: statistical reports, analyse citation data for trademarks, and map view that enables users to view the geographic distribution of trademark registrations across different countries and regions.

## **2.3. Additional functions:**

- $\triangleright$  Advanced Search: GBD offers a powerful search engine that enables users to search for trademarks from over 120 countries worldwide based on various criteria, such as trademark name, owner name, registration date, and more.
- $\triangleright$  Legal Status: The database provides information on the legal status of trademarks, including information on their registration, renewal, and cancellation.
- $\triangleright$  Image Viewer: GBD allows users to view trademark images, including logos and other visual representations, through its image viewer.
- $\triangleright$  Alerts: GBD offers an alert feature that enables users to receive notifications when new trademarks that meet their search criteria are added to the database.

#### *Database search page:*

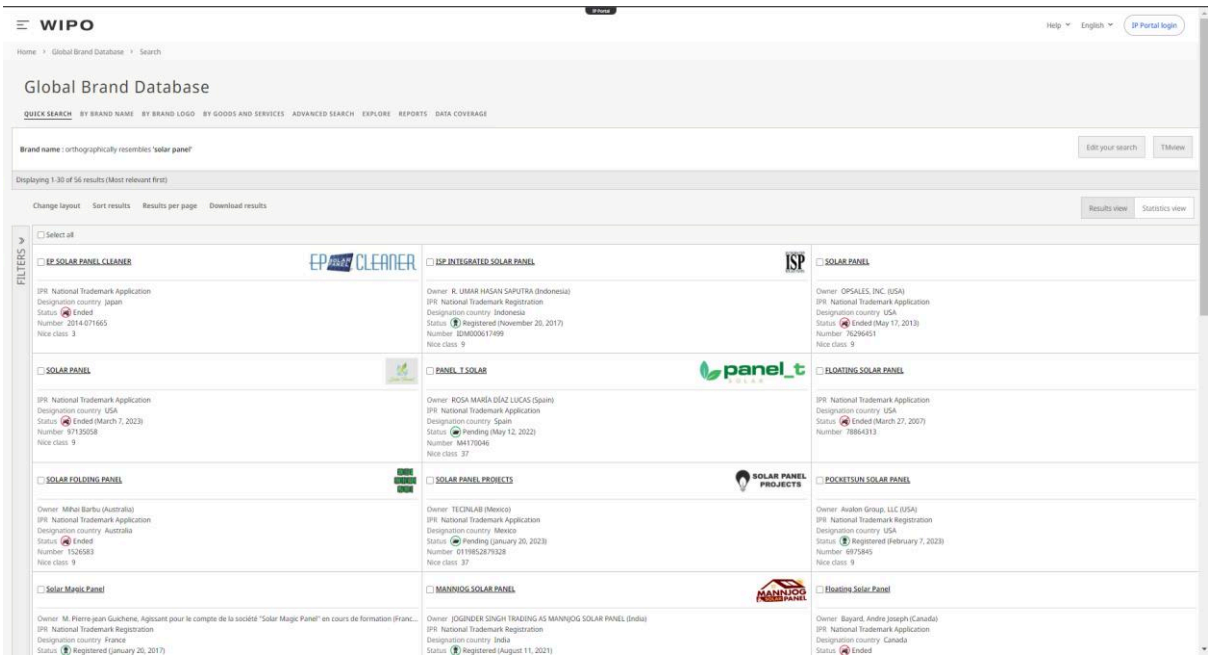

Total trademark database record coverage: 62 196 669 (SEPT 2023)

- 1. *Open the database:*  [Global brand database](https://branddb.wipo.int/branddb/en/)
- 2. *In the* quick search *select the* combined *tab and use keywords*: Solar panel (22 955)
- 3. *Limit your search by going back to* "edit your search" *and using single quotation marks with the keywords:*  'solar panel' (57)
- 4. *Further filter by opening the* Filters *sidebar on the left side of the page and selecting*  Designation country *and then:*  (US) USA (20)
- 5. *Select the relevant patent to see its information*

#### 87401630 Drinking Water Solar Panel

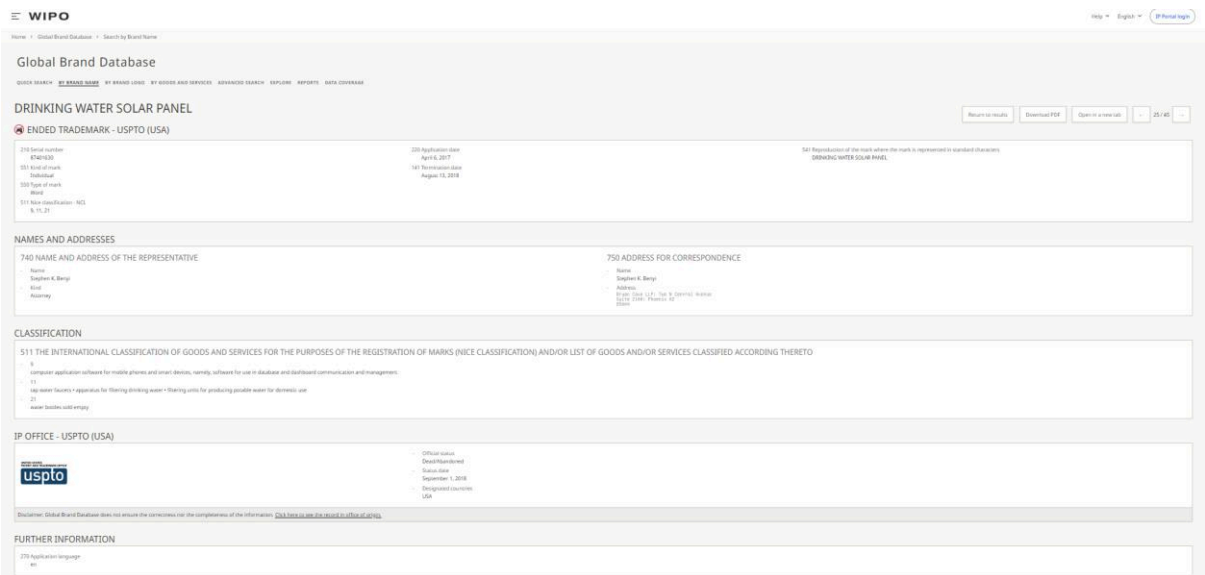

- 1. Title
- 2. Current Status and Office
- 3. Bibliographic data
	- 3.1. Serial number
	- 3.2. Kind of mark
	- 3.3. Type of mark
	- 3.4. Nice class (NCL)
	- 3.5. Application date
	- 3.6. Termination date
	- 3.7. Reproduction of the mark where the mark is represented in standard characters
- 4. Names and addresses
	- 4.1. Applicant or Holders
		- 4.1.1. Name
		- 4.1.2. Kind
		- 4.1.3. Address
		- 4.1.4. Country
	- 4.2. Representative
		- 4.2.1. Name
		- 4.2.2. Kind
	- 4.3. Correspondence
		- 4.3.1. Name

## 4.3.2. Address

- 5. Classification (Good and Services Nice Class.)
- 6. IP office data
- 7. Further information

## **3. SIPO-DS - Information database of SIPO (Urad Republike Slovenije za intelektualno lastnino) (Slovenian Intellectual Property Office)**

## **3.1. Search engine functions:**

#### **BASIC (FIELD) SEARCH**

By: text of the mark, Vienna class., Nice class., applicant/owner, number, publication date

#### **ADVANCED SEARCH**

Allows searching by combining criterions with the use of boolean operators AND, OR, NOT.

By: number, registration number, registration date, expiration date, publication date, application number, application date, legal status, test of the mark, Nice class., Vienna class., owner, owner country, applicant, applicant country, representative

## **3.2. Analytics functions: no**

## **3.3. Additional functions: no**

#### *Advanced search page:*

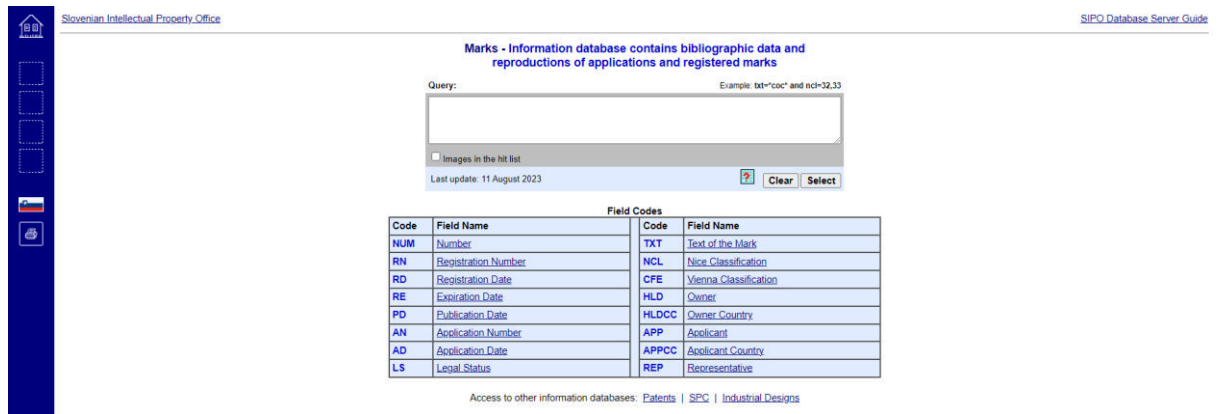

#### *Search Example:*

1. *Open the database* 

[Sipo.si](https://www2.uil-sipo.si/)

- 2. *Open the* marks *section of the database and select the type of search (simple or advanced)*
- 3. *Use the keyword(s):*  COCKTA (24) [4 SEPT 2023]

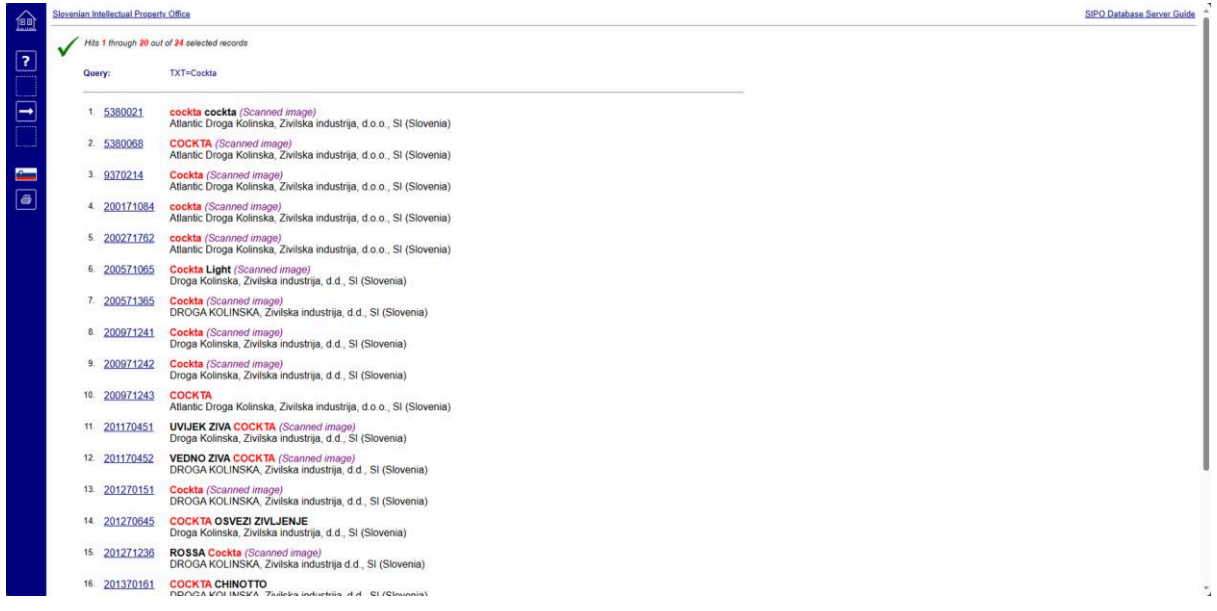

#### 201870282 COCKTA

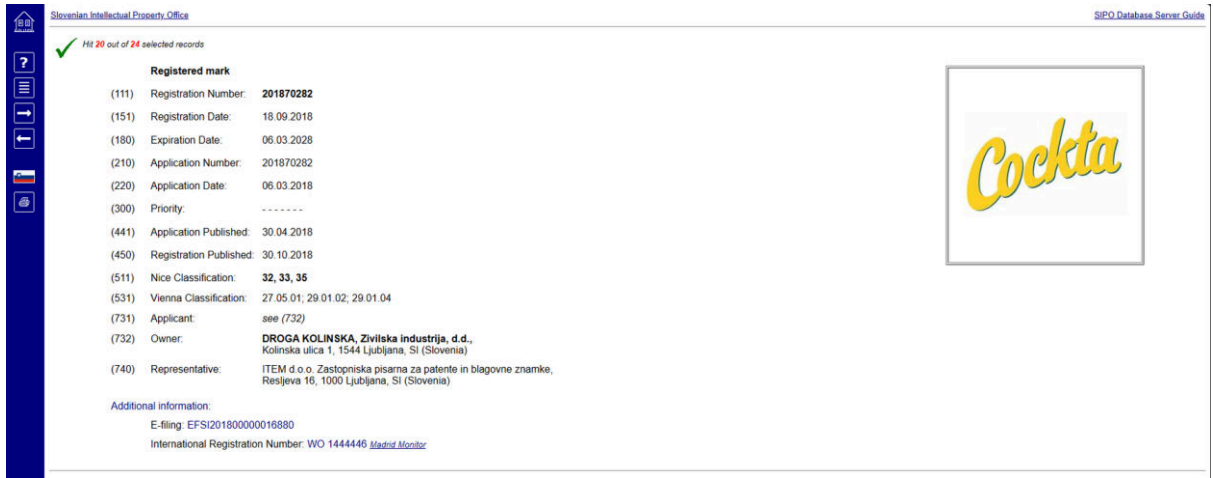

- 1. Registration Number
- 2. Registration Date
- 3. Expiration Date
- 4. Application Number
- 5. Application Date
- 6. Priority
- 7. Application Published
- 8. Registration Published
- 9. Nice Classification
- 10. Vienna Classification
- 11. Applicant
- 12. Owner
- 13. Representative
- 14. Additional Information
	- 14.1. E-filing (number)
	- 14.2. International Registration Number
- 15. Image

## **4. TM VIEW (EUIPO)**

## **4.1. Search engine functions:**

#### **BASIC SEARCH**

By: keywords or phrases, image

Limit results by: any of these words, all of these words, this exact phrase

#### **STRUCTURED SEARCH**

Allows combinations of search fields through the use of boolean operators AND, OR and AND NOT.

By: state, organisation, category, pub. date range, circular number, Vienna classification, objection, details,...

#### **ADVANCED SEARCH**

By: Keywords Or Phrases, Image, Application Number, Registration Number, Territories (Europe (Eu, Non-Eu), Africa, Asia, Oceania, America), Offices, Goods and Services, Vienna Code (Wipo, Uspto), Trademark Status, Trademark Type, Applicant Name, Application Date, Registration Date, Other (Currently opposable, Seniority claimed)

## **4.2. Analytics functions: no**

## **4.3. Additional functions: no**

#### *Trademark database results page:*

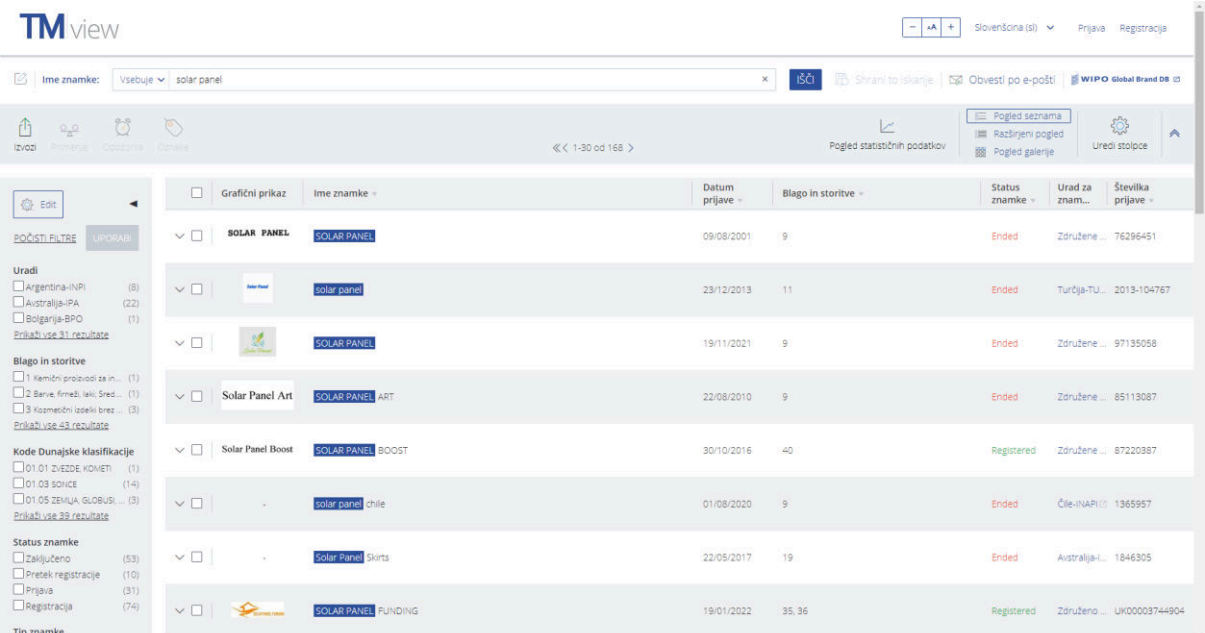

#### Total trademark database record coverage: 113 388 717 (4 AUG 2023)

# Search 113.388.717 trade marks

across the European Union and beyond

- 1. *Open the database:* 
	- [tmview](https://www.tmdn.org/tmview/#/tmview)
- 2. *Use keywords:*  Solar panel (175)
- *3. Limit your search by selecting filters and clicking "Apply" Country:* Spain-OEPM (5)

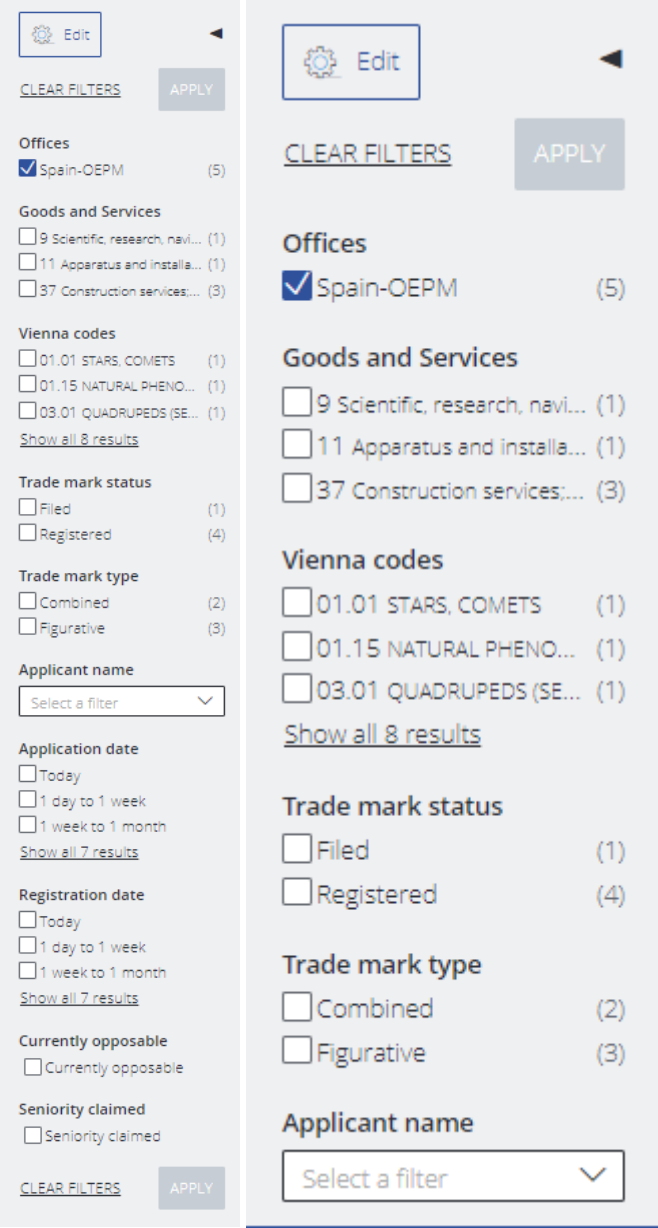

Panel\_t Solar

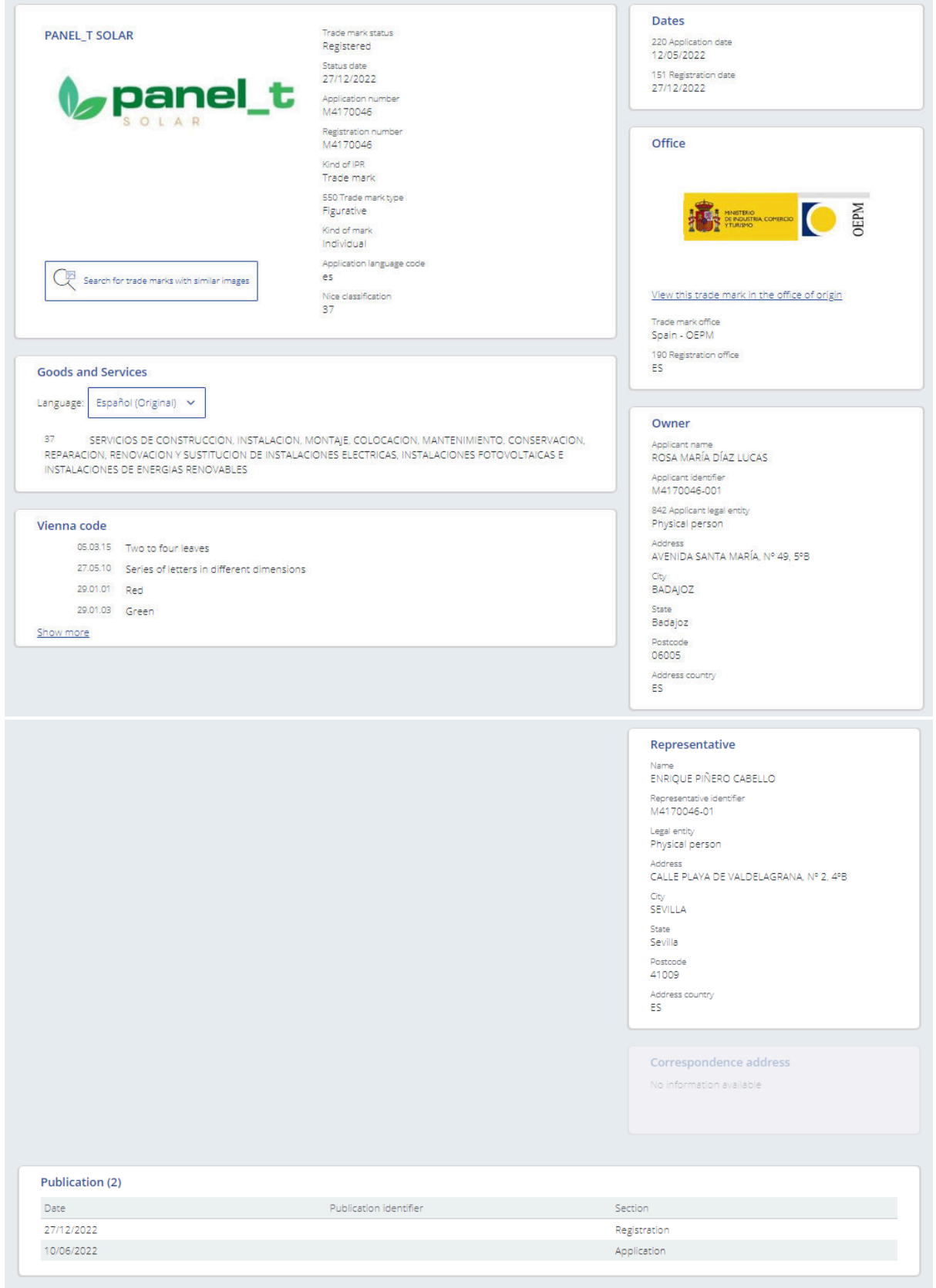

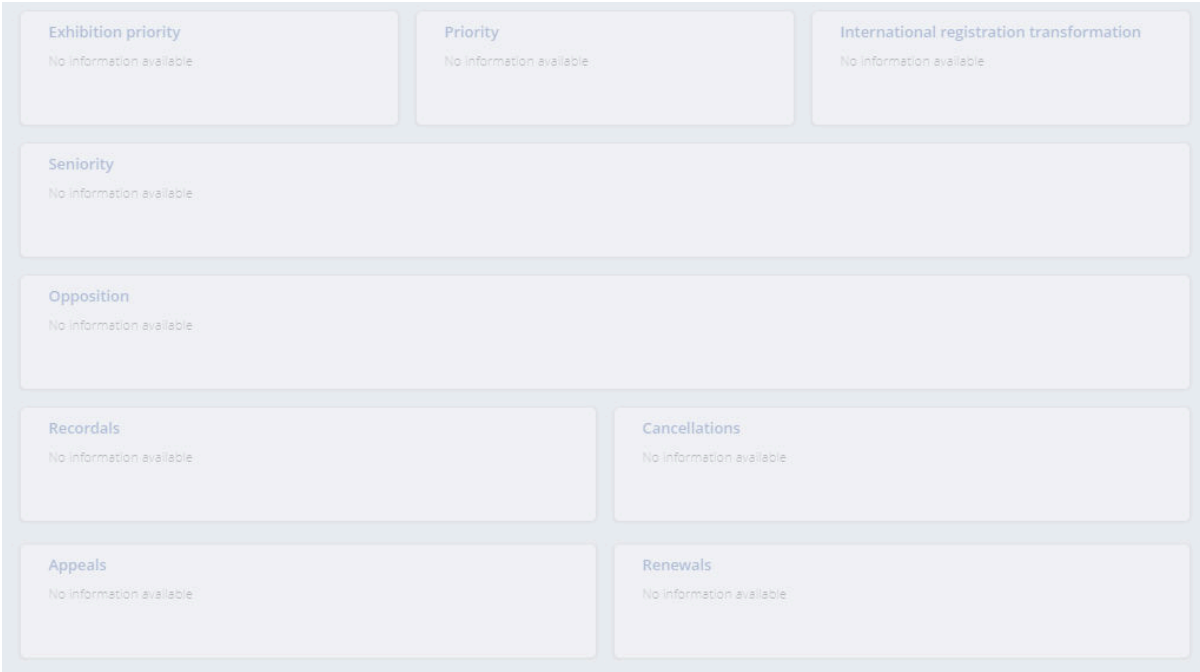

- 1. Image
- 2. Trade Mark Status
- 3. Status Date
- 4. Application Number
- 5. Registration Number
- 6. Kind of IPR
- 7. Trade Mark Type
- 8. Kind of Mark
- 9. Application Language Code
- 10. Nice Classification
- 11. Goods and Services
- 12. Vienna Code
- 13. Dates
	- 13.1. Application Date
	- 13.2. Registration Date
- 14. Office
	- 14.1. Trade Mark Office (Name and Logo)
	- 14.2. Registration Office
- 15. Owner
	- 15.1. Applicant Name
	- 15.2. Applicant Identifier
	- 15.3. Applicant Legal Entity
	- 15.4. Address
	- 15.5. City
	- 15.6. State
	- 15.7. Postcode
- 15.8. Address Country
- 16. Representative
	- 16.1. Name
	- 16.2. Representative Identifier
	- 16.3. Legal Entity
	- 16.4. Address
	- 16.5. City
	- 16.6. State
	- 16.7. Postcode
	- 16.8. Address Country
- 17. Correspondence Address
- 18. Publication
- 19. Exhibition Priority
- 20. Priority
- 21. International Registration Information
- 22. Seniority
- 23. Opposition
- 24. Recordals
- 25. Cancellations
- 26. Appeals
- 27. Renewals

# **5. China Trademark Search (Trademark Office of China National Intellectual Property Administration)**

## **5.1. Search engine functions:**

#### **SISTM - Identical or Similar Trademark Search**

**Automatic Search -** allows performing basic searches by using default settings.

By: International Classification, Similar Group, Search Mode (Chinese char., Chinese Pinyin, English, Numeral, Acronym, Graph), Trademark Content (1-20 characters)

**Selective Search -** allows performing basic searches by using user-specified settings

By: International Classification, Similar Group, Search Mode (Chinese char., Chinese Pinyin, English, Numeral, Acronym, Graph), Search Type (Select all/Remove all: Identical, Partial Identical, Add characters, Change characters, Reduce characters, Be contained in other trademarks, COntain other trademarks, Change order, Inverted order, Same pronunciation), Trademark Content (1-20 characters)

#### **SGTMI - General Trademark Information Search**

By: International Classification, Application Number/Registration Number, Trademark Content, Name of Applicant (Chinese), Name of Applicant (English)

#### **STMAS - Trademark Application Status Search**

By: Application Number/Registration Number

#### **STMG - Trademark Gazette Search (Chinese only)**

## **5.2. Analytics functions: no**

## **5.3. Additional functions: no**

Trademark procedure timeline is displayed nicely for each selected trademark, however, this does not offer any additional functionality in terms of comparisons or analyses of trademarks, trademark procedures or trends.

## *General Trademark Information Search Page (SGTMI):*

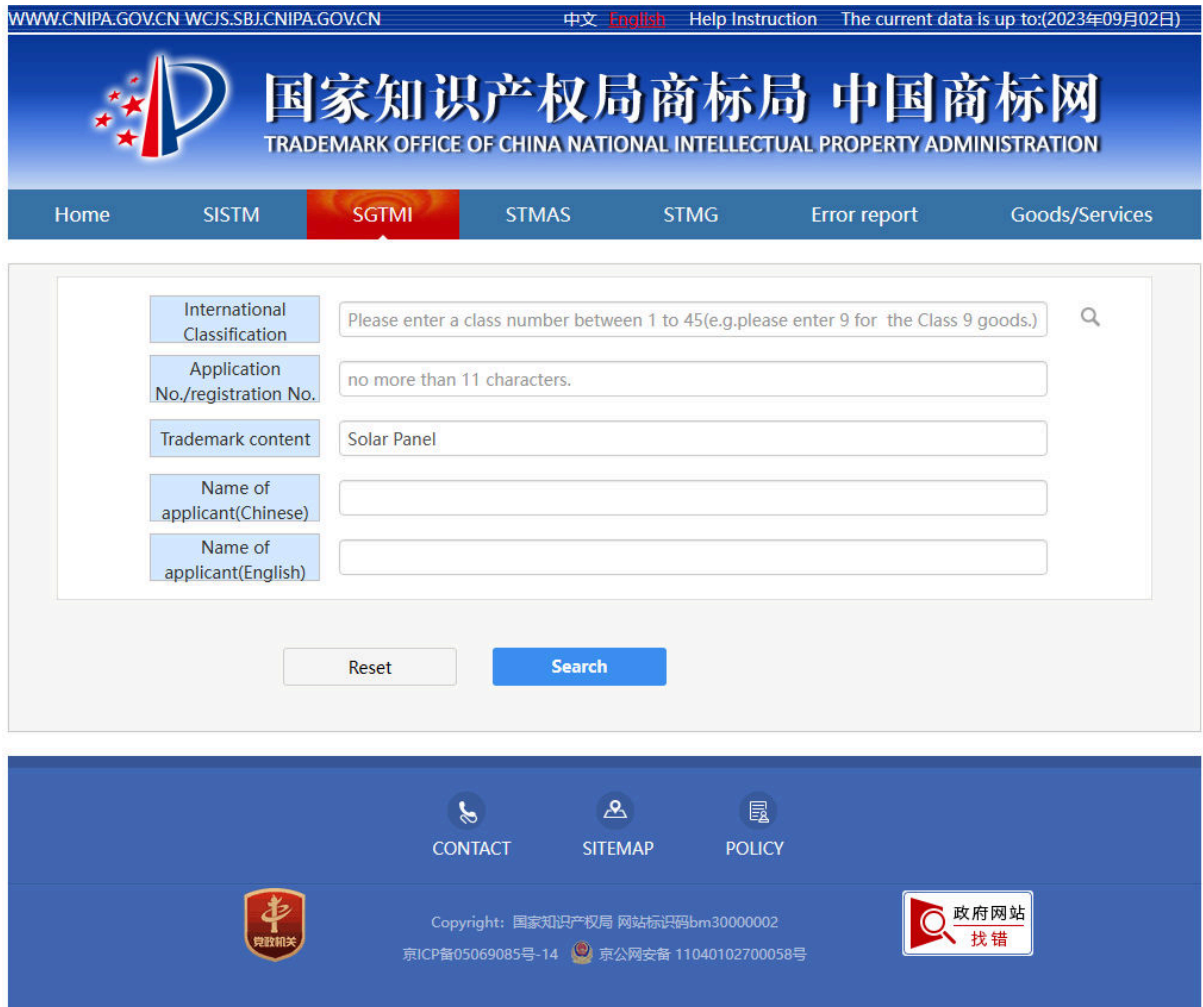

- 1. *Open the database*  [SGTMI - General Information on TM](http://wcjs.sbj.cnipa.gov.cn/sgtmi?b9La8sqW=0bxDPwGlqExv19oT_VO7KCZx6oLmM14qCINeraKwy3pIEvXe9KUF1EEbaXDhqKrsJ3DuccB.QJAWiXeqKNWwBGIOrS9pcCgFn)
- 2. *Use keywords in the* Trademark Content *field:*  Solar Panel (7)

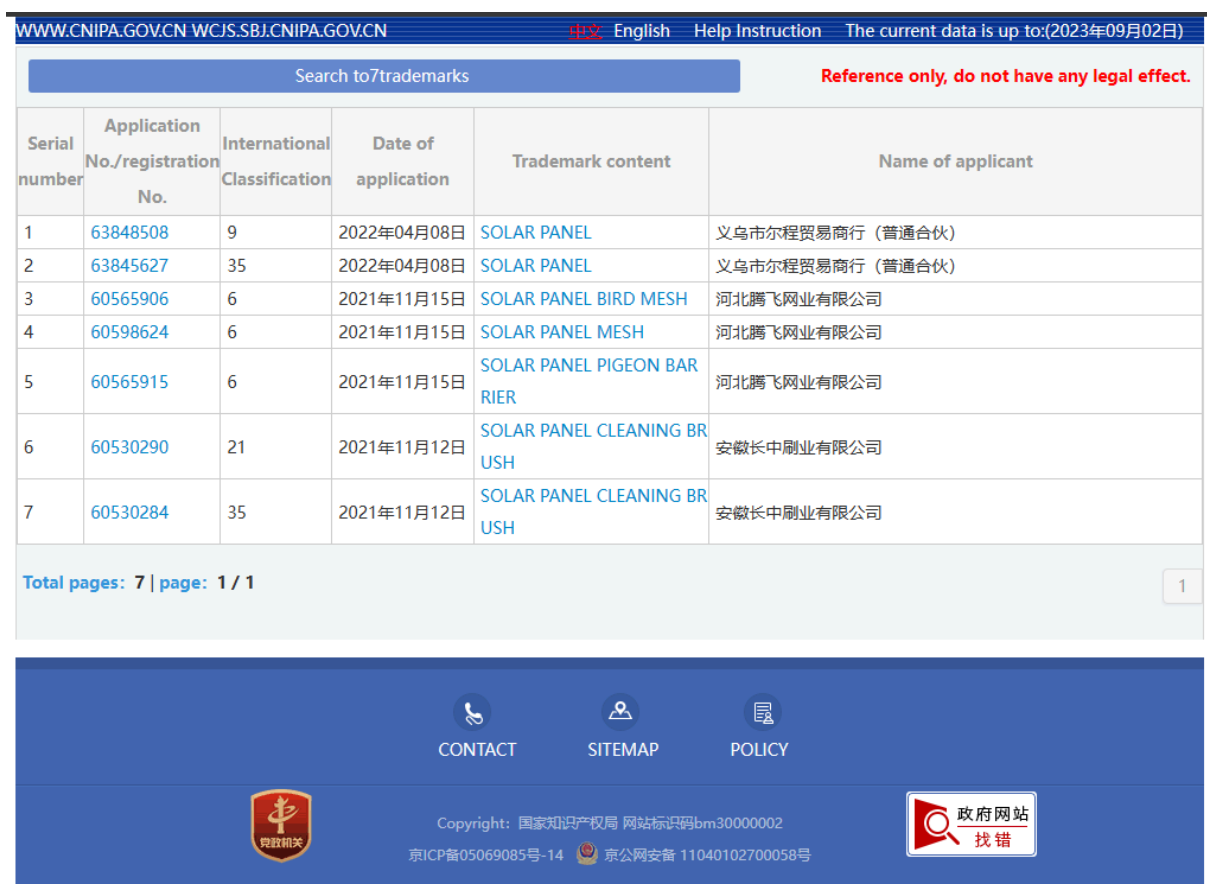

63848508 - 2022年04月08日 - SOLAR PANEL

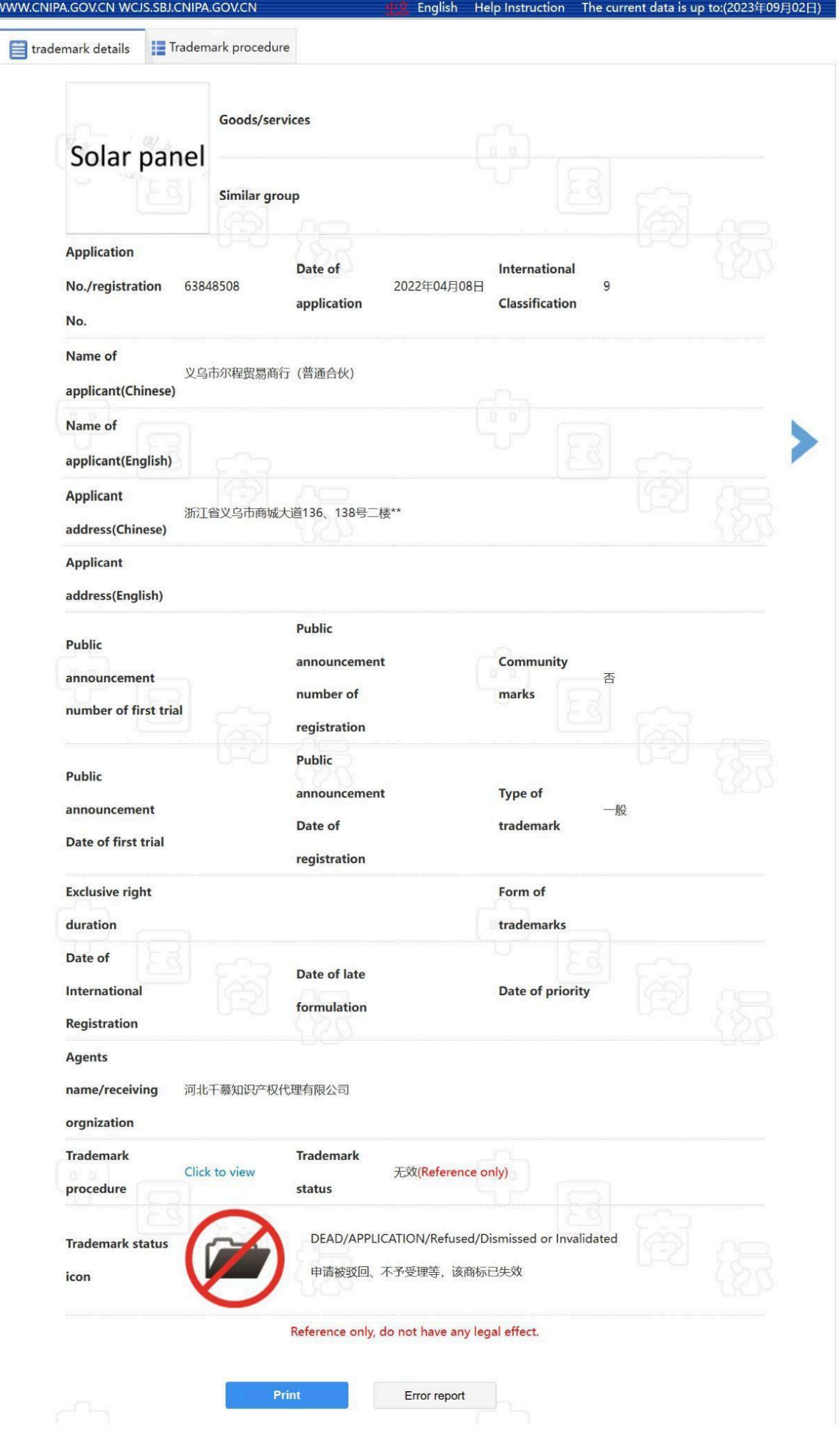

The selected patent contains information on:

#### **Trademark Details**

- 1. Image
- 2. Goods/services
- 3. Similar Group
- 4. Application Number/Registration Number
- 5. Date of Application
- 6. International Classification
- 7. Name of Applicant (Chinese)
- 8. Name of Applicant (English)
- 9. Applicant Address (Chinese)
- 10. Applicant Address (English)
- 11. Public Announcement Number of First Trial
- 12. Public Announcement Number of Registration
- 13. Community Marks
- 14. Public Announcement Date of First Trial
- 15. Public Announcement Date of Registration
- 16. Type of Trademark
- 17. Exclusive Right Duration
- 18. Form of Trademark
- 19. Date of International Registration
- 20. Date of Late Formulation
- 21. Date of Priority
- 22. Agents Name/Receiving Organisation
- 23. Trademark Procedure (Click to open the other tab)
- 24. Trademark Status
- 25. Trademark Status Icon

#### **Trademark Procedure**

- 1. Title
- 2. Application Number/Registration Number
- 3. International Classification
- 4. Business Name
- 5. Name of the Procedure
- 6. Conclusion
- 7. Date